# RELEVES des débits internet et spécifications des lignes téléphoniques.

Nous sommes nombreux à constater parfois des débits internet nettement en dessous de ce que nous sommes en droit de prétendre par rapport à nos abonnements et aux tarifs pratiqués.

A cela, plusieurs raisons :

- Le bois de Chartres est excentré par rapport au nœud internet de Targon (NRA=TAG33) situé à La Poste, pour certains presque 3 km . Il en résulte un affaiblissement important et donc une décroissance des débits.
- La ligne téléphonique enterrée date de la construction du lotissement. Elle a donc plus de quarante ans et sa section (4/10<sup>ème</sup> de mm) quoique standard, ne favorise pas les débits. Elle a été conçue pour de la téléphonie et n'est pas bien adaptée au transport de données.
- L'opérateur historique, France Telecom dispose pour sa filiale Orange d'équipements différents des opérateurs alternatifs (Free, SFR) à qui il loue la ligne téléphonique qui va du nœud NRA au domicile de l'abonné dégroupé.
- Enfin, la dernière partie de la ligne nous appartient, c'est celle qui va du coffret de France Télécom sur le bord de la route au raccordement dans notre maison. Compte tenu de la géologie du terrain sur lesquels sont implantés les habitations, cette ligne peut également être déficiente (infiltration d'eau, dommage par écrasement lors des retraits-gonflements…)
- **Il est également possible que la synchronisation de la Box (Modem) se soit faite à un moment où le nœud internet à Targon était saturé**. J'ai en effet remarqué que les débits de ma connexion fluctuent parfois de façon très importante : 1.6Mb/s ces derniers jours puis 6.10 Mb/s aujourd'hui après... un reboot de la box. Après recherche, il semblerait que le DSLAM (matériel de connexion au réseau situé dans le nœud internet) choisisse le débit maximum le plus adapté lors de la synchronisation de la Box. Si lors de la synchronisation le DSLAM est très chargé, il vous octroiera une bande passante basse… jusqu'à la prochaine synchronisation. Il est donc conseillé d'effectuer une synchronisation (on éteint et on rallume la box) en période calme (milieu de semaine le matin par exemple). Attention : lors d'une coupure d'électricité, la synchronisation est à nouveau effectuée. Et comme toutes les box se re-synchronisent en même temps ça peut embouteiller le DSLAM...

Le débit théorique estimé pour ma ligne, par exemple, devrait être de 5.7 Mbits/s ce qui est loin de correspondre à la réalité ces jours-ci (1.6Mbits/s).

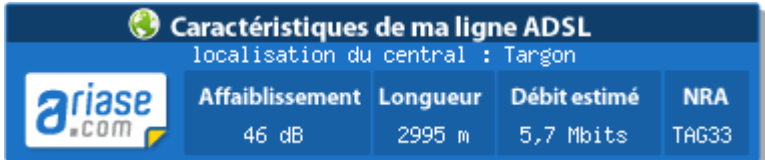

Je vous propose donc tout d'abord d'essayer de comprendre nos situations face au débit internet, de les comparer et en fonction des résultats d'envisager les suites à donner. Le cas échéant cela nous permettra de nous faire entendre auprès des opérateurs et de la municipalité qui est adhérente de Gironde-Numérique, syndicat intercommunal, destiné à résorber les zones blanches et améliorer les débits.

## **Pour cela il convient d'effectuer un relevé de nos problèmes.**

Je vous propose d'utiliser la même application en ligne qui permettra d'obtenir d'une part :

- Les caractéristiques précises de la ligne (longueur, affaiblissement)
- Les débits descendants (ce que nous recevons) et montants (ce que nous émettons) à deux moments de  $\bullet$ la semaine si possible : un moment calme (en milieu de semaine et milieu de journée), un moment plus dense (en week-end et en fin de journée)
- Et enfin de reporter toutes ces données sur un tableau collectif en ligne.

#### **1. Caractéristiques de la ligne :**

#### Se connecter à : <http://www.ariase.com/fr/eligibilite/test.html>

Il s'agit de faire un Test d'éligibilité à cette adresse en fournissant votre numéro de téléphone et votre adresse, puis lorsque le test est terminé de cliquer sur le lien « Infos ADSL/VDSL2 » et de noter les spécifications de la ligne (longueur, affaiblissement)

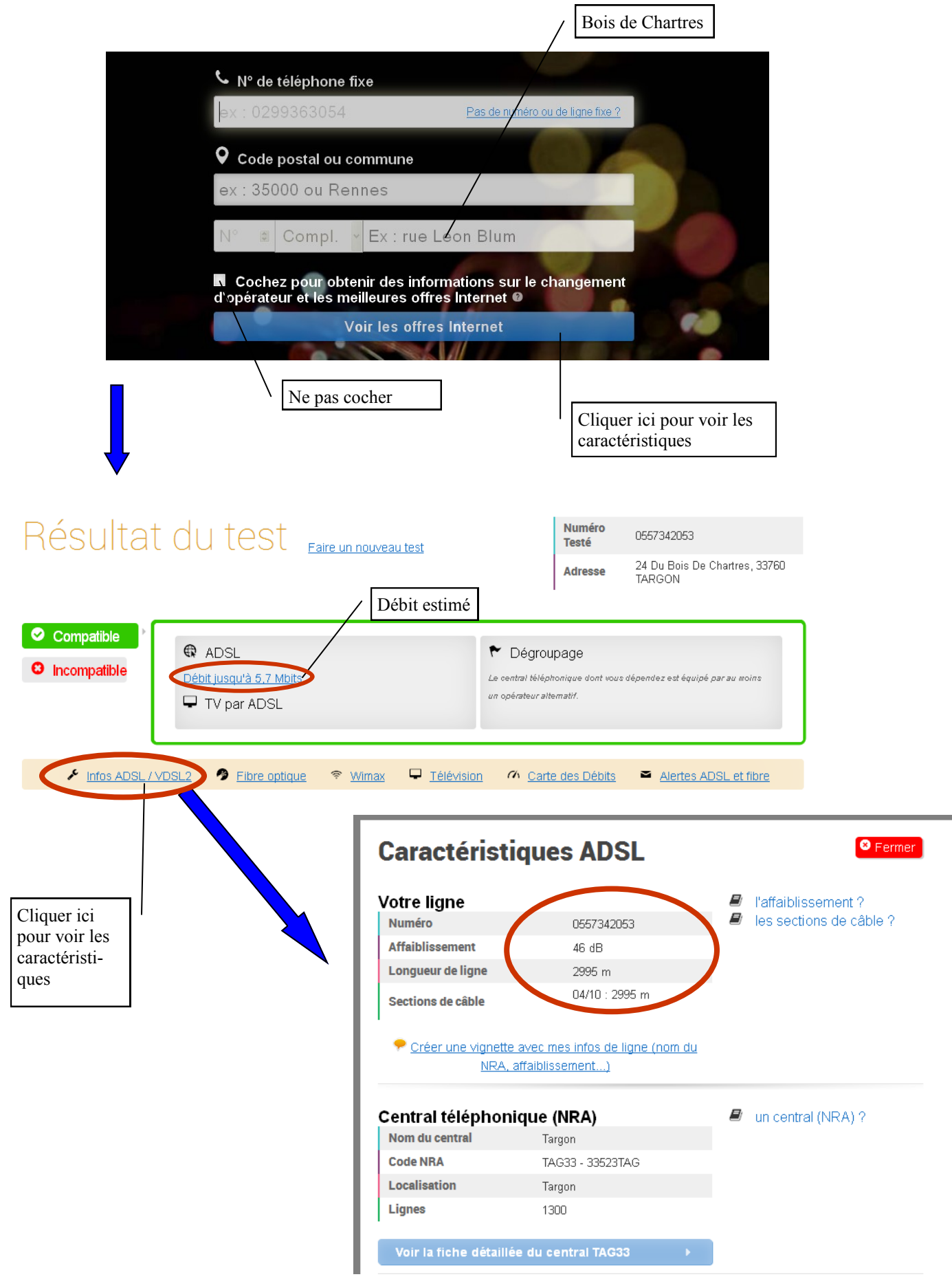

## **2. Puis de faire un test de débit (si possible un minimum de deux fois : le week end en fin de journée, et en milieu de semaine en milieu de journée)**

Se connecter à : <http://www.ariase.com/fr/vitesse/index.html> Sélectionner « ADSL » et attendre que les deux tests (débit descendant et montant) soient terminés

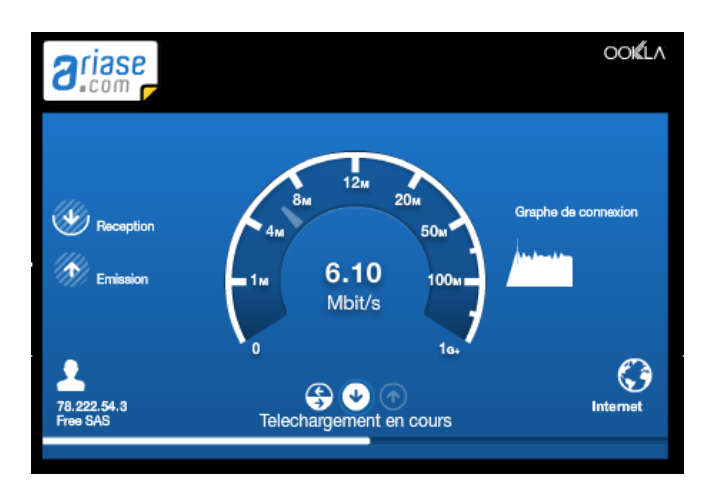

L'application affiche un diagramme comparatif.

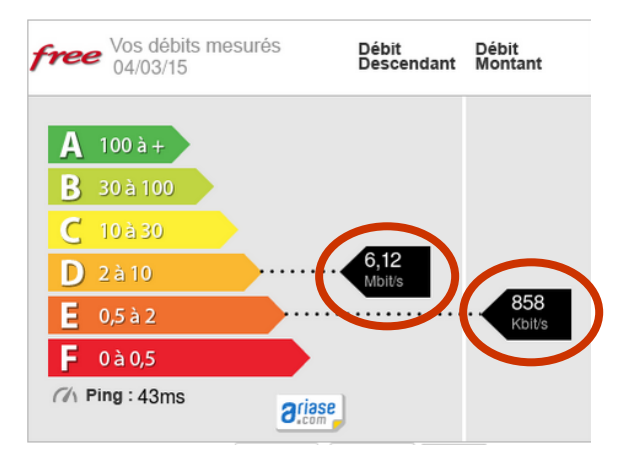

# **3. Reporter ces données dans le tableau en ligne :**

[https://docs.google.com/spreadsheets/d/1qNN8vvjOCjT7hE5Sliyb8rYRfjZ20p\\_uszsuCtuzi\\_A/edit?usp=sharing](https://docs.google.com/spreadsheets/d/1qNN8vvjOCjT7hE5Sliyb8rYRfjZ20p_uszsuCtuzi_A/edit?usp=sharing)

Attention de ne pas effacer les données des autres !

**Vers la fin mars, j'arrêterai la collecte des données et nous déciderons des suites à donner.** 

Le tableau permettra également de situer votre ligne par rapport à vos voisins et vérifiera si les débits sont identiques pour un même prestataire et entre prestataires concurrents.